## **Naming a New, Untitled Document:**

1. Click **UNTITLED DOCUMENT** title in top left corner to rename your file.

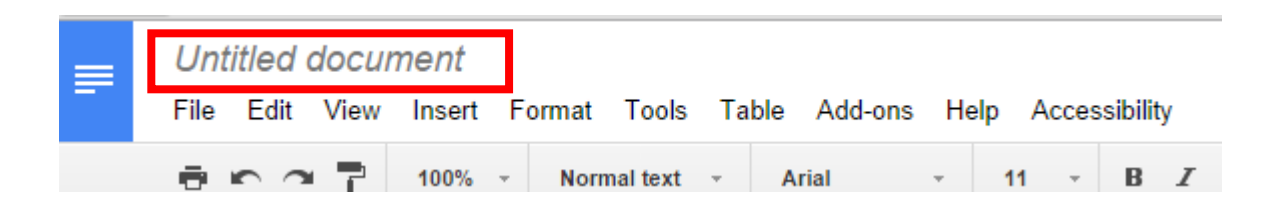

2. Name your document and Click **OK**.

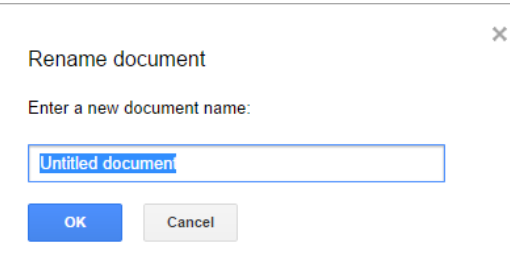

## **Renaming a Document:**

1. Click on the file to be renamed-it will open in a new tab.

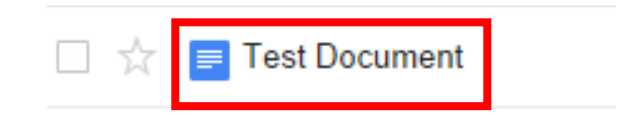

2. Click **DOCUMENT TITLE** in top left corner to rename your file.

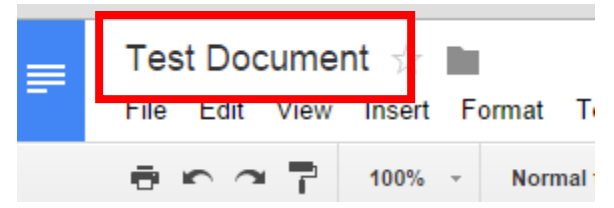

3. Name your document and Click **OK**.

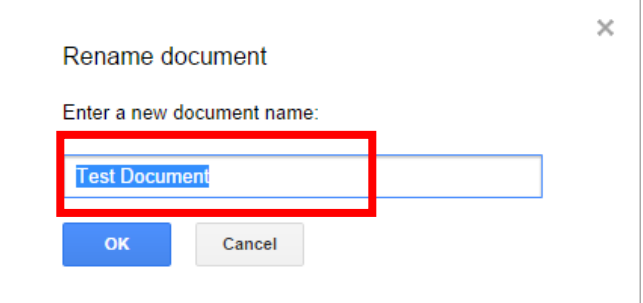